Schriftliste: Unterschied zwischen den Versionen

# Schriftliste: Unterschied zwischen den Versionen

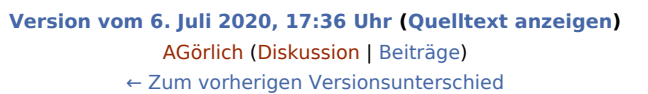

**[Version vom 6. Juli 2020, 17:36 Uhr](https://onlinehilfen.ra-micro.de/index.php?title=Schriftliste&oldid=49514) ([Quelltext anzeigen](https://onlinehilfen.ra-micro.de/index.php?title=Schriftliste&action=edit&oldid=49514))** [AGörlich](https://onlinehilfen.ra-micro.de/index.php?title=Benutzer:AG%C3%B6rlich&action=view) [\(Diskussion](https://onlinehilfen.ra-micro.de/index.php?title=Benutzer_Diskussion:AG%C3%B6rlich&action=view) | [Beiträge](https://onlinehilfen.ra-micro.de/index.php/Spezial:Beitr%C3%A4ge/AG%C3%B6rlich)) (Die Kategorien wurden geändert.) [Zum nächsten Versionsunterschied →](https://onlinehilfen.ra-micro.de/index.php?title=Schriftliste&diff=next&oldid=49514)

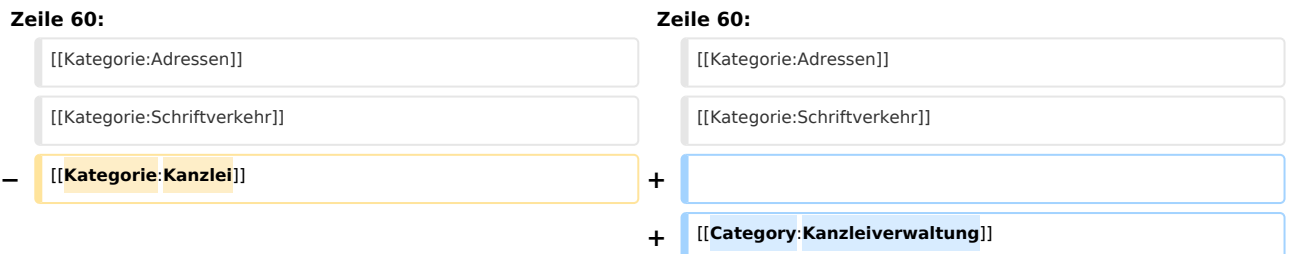

# Version vom 6. Juli 2020, 17:36 Uhr

[Hauptseite](https://onlinehilfen.ra-micro.de/index.php/Hauptseite) > [Kanzleiverwaltung](https://onlinehilfen.ra-micro.de/index.php/Kategorie:Kanzleiverwaltung) > [Briefköpfe und Aktenvorblätter](https://onlinehilfen.ra-micro.de/index.php/Briefk%C3%B6pfe_und_Aktenvorbl%C3%A4tter) > [Adressetiketten](https://onlinehilfen.ra-micro.de/index.php/Adressetiketten) > [Schriftliste](https://onlinehilfen.ra-micro.de)

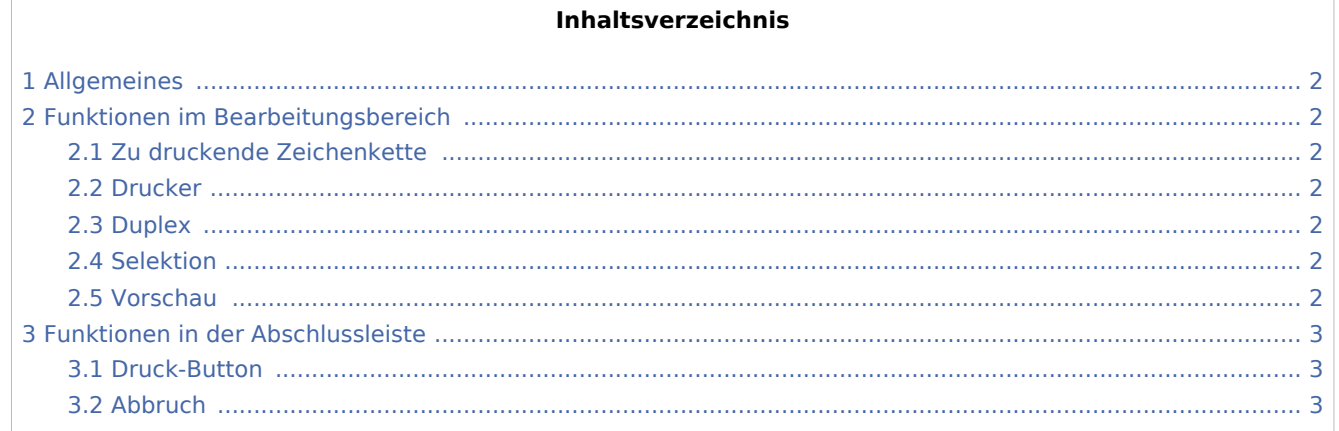

Schriftliste: Unterschied zwischen den Versionen

## <span id="page-1-0"></span>Allgemeines

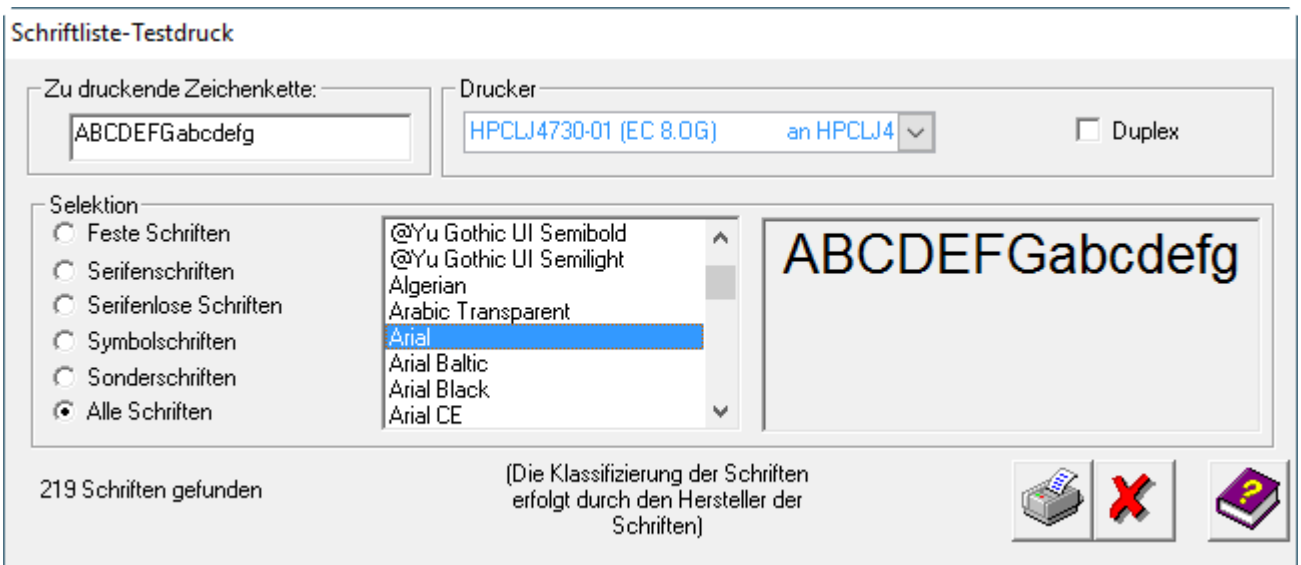

### <span id="page-1-1"></span>Funktionen im Bearbeitungsbereich

#### <span id="page-1-2"></span>Zu druckende Zeichenkette

Mit der Programmfunktion *Schriftliste* kann das Aussehen der installierten Schriften am Bildschirm und in gedruckter Form überprüft werden. Die Schriften werden in die Gruppen sortiert.

 Bei *Zu druckende Zeichenkette* können Sie die Zeichen eingeben, deren Aussehen Sie in den unterschiedlichen Schriftarten sehen möchten. Maximal 20 Zeichen können Sie hier eingeben.

#### <span id="page-1-3"></span>Drucker

Wählen Sie im Bereich *Drucker* den Drucker aus, auf dem die Schriftliste gedruckt werden soll.

#### <span id="page-1-4"></span>Duplex

Wenn ein beidseitiger Ausdruck erfolgen soll, ist die Einstellung *Duplex* zu wählen. Diese Einstellung kann nur von Druckern ausgeführt werden, die über die Fähigkeit zum beidseitigen Druck verfügen.

#### <span id="page-1-5"></span>Selektion

Wählen Sie im Bereich *Selektion* den Typ von Schrift aus, den Sie sehen möchten, z. B. *Serifenschriften*. In der Liste können Sie eine Schriftart markieren. Unter dem Bereich sehen Sie die Anzahl der Schriften vom ausgewählte Typ.

#### <span id="page-1-6"></span>Vorschau

Hier wird das Schriftbild der ausgewählten Schriftart angezeigt.

Schriftliste: Unterschied zwischen den Versionen

### <span id="page-2-0"></span>Funktionen in der Abschlussleiste

#### <span id="page-2-1"></span>Druck-Button

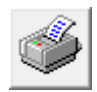

Klicken Sie auf diesen Button, um eine Schriftliste zu drucken. Die festgelegte Zeichenkette wird in allen Schriften des gewählten Typs gedruckt. Zusätzlich wird der Name der Schrift mitgedruckt.

#### <span id="page-2-2"></span>Abbruch

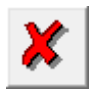

Klicken Sie auf diesen Button, um zum Programm zurückzukehren, ohne eine Schriftliste zu drucken.